## **Optimization Advisor OA**

# **Product Overview**

**Issue** 1.2 **Date** 2024-05-13

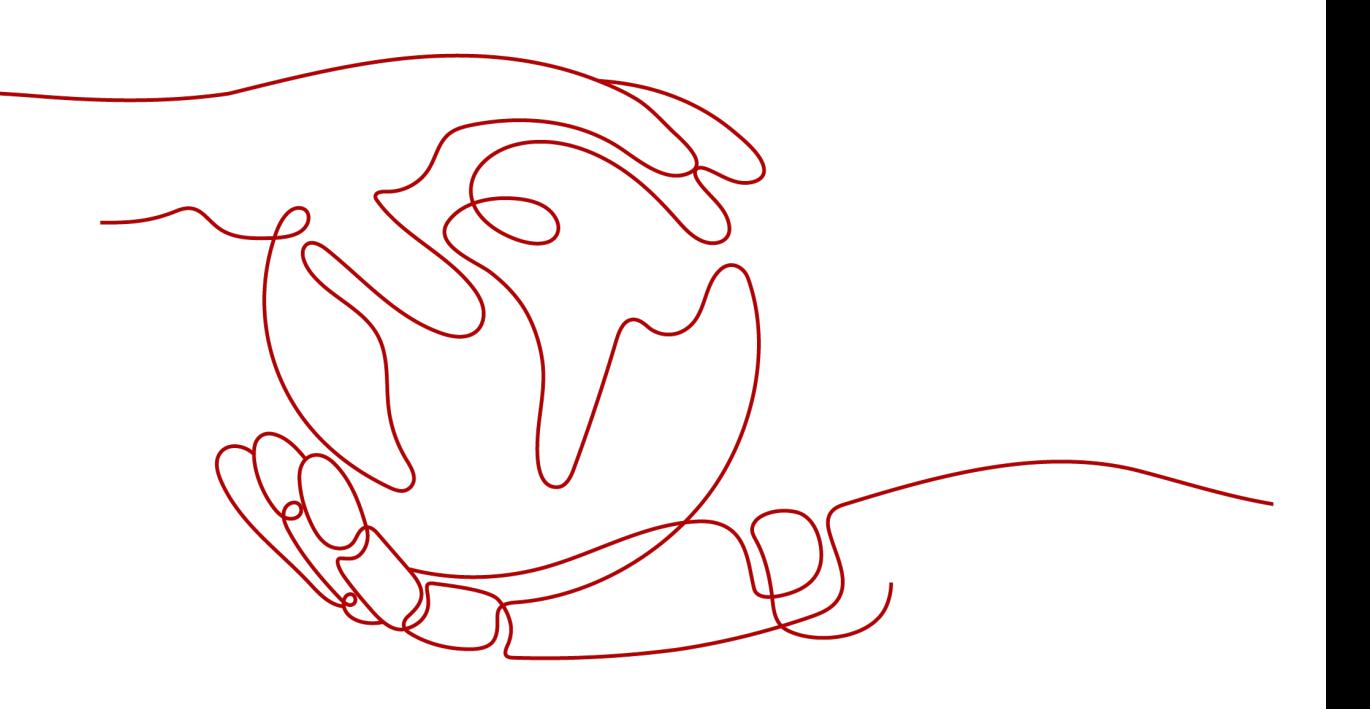

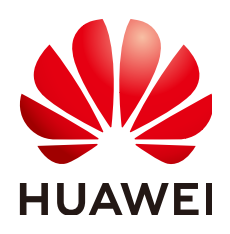

#### **Copyright © Huawei Cloud Computing Technologies Co., Ltd. 2024. All rights reserved.**

No part of this document may be reproduced or transmitted in any form or by any means without prior written consent of Huawei Cloud Computing Technologies Co., Ltd.

#### **Trademarks and Permissions**

 $\triangle \triangleright$ HUAWEI and other Huawei trademarks are the property of Huawei Technologies Co., Ltd. All other trademarks and trade names mentioned in this document are the property of their respective holders.

#### **Notice**

The purchased products, services and features are stipulated by the contract made between Huawei Cloud and the customer. All or part of the products, services and features described in this document may not be within the purchase scope or the usage scope. Unless otherwise specified in the contract, all statements, information, and recommendations in this document are provided "AS IS" without warranties, guarantees or representations of any kind, either express or implied.

The information in this document is subject to change without notice. Every effort has been made in the preparation of this document to ensure accuracy of the contents, but all statements, information, and recommendations in this document do not constitute a warranty of any kind, express or implied.

### **Huawei Cloud Computing Technologies Co., Ltd.**

Address: Huawei Cloud Data Center Jiaoxinggong Road Qianzhong Avenue Gui'an New District Gui Zhou 550029 People's Republic of China

Website: <https://www.huaweicloud.com/intl/en-us/>

# **Contents**

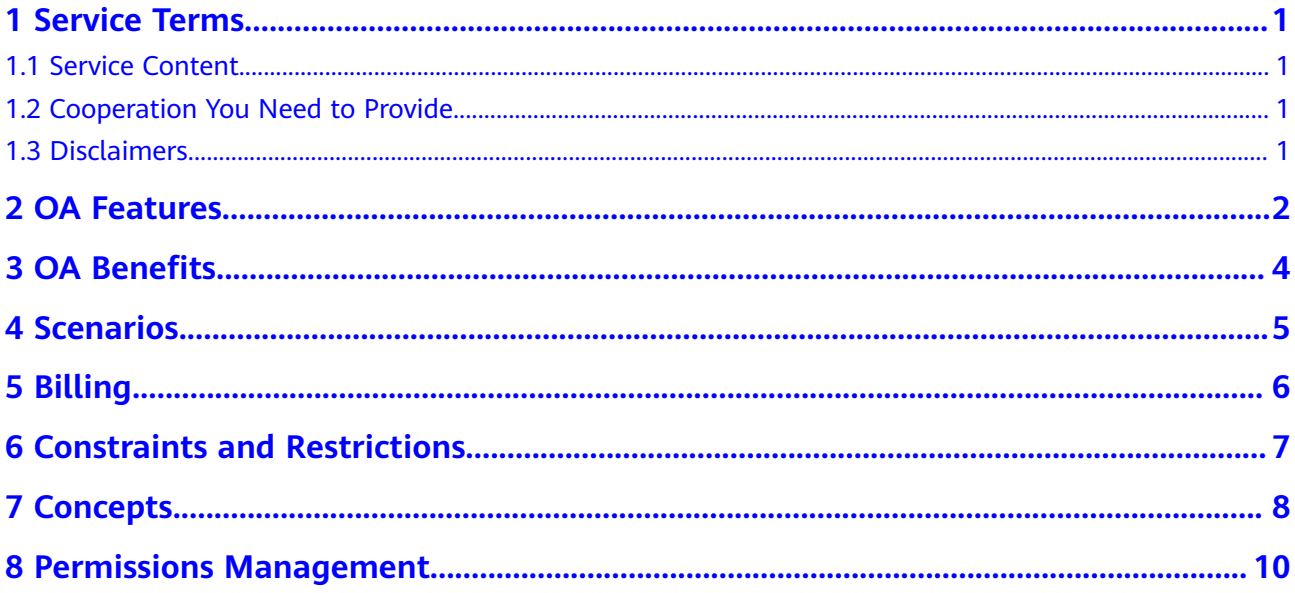

# **1 Service Terms**

- <span id="page-3-0"></span>1.1 Service Content
- 1.2 Cooperation You Need to Provide
- 1.3 Disclaimers

### **1.1 Service Content**

Optimization Advisor (OA) is a cloud service that helps you configure resources by following best practices. Based on theories, best IT practices, and public cloud solutions in the industry, Huawei Cloud analyzes resource deployment on Huawei Cloud from five dimensions: performance, security, reliability, cost, and service baseline to identify risks, and provides suggestions, improves the stability of your cloud-based services.

### **1.2 Cooperation You Need to Provide**

You need to authorize Huawei Cloud to analyze your cloud resource information, including resource deployment information, resource configurations, resource O&M data, and resource quotas. Such data is used only for the purpose of providing services and is retained for six months. If you have any questions about the authorization scope, contact Huawei Cloud customer service for assistance.

### **1.3 Disclaimers**

The risk items and optimization suggestions in the check results of the OA service are for your reference only. Huawei Cloud does not promise that the content can completely solve all your problems. Huawei Cloud does not promise that the optimization consulting service is flawless. However, Huawei Cloud promises to continuously improve the service quality and service level of the OA service. If a defect in the OA service is unavoidable due to technological limitations, it shall not be deemed as a breach of contract of Huawei Cloud, and you need to cooperate with Huawei Cloud to solve the defect.

# **2 OA Features**

<span id="page-4-0"></span>Optimization Advisor (OA) is an architecture optimization platform that helps you quickly identify and fix potential risks of your cloud resource deployment architectures. Bolstered by Huawei's IT best practice experience and a rich repository of public cloud solutions in the industry, OA provides capabilities such as risk check, capacity analysis, and architecture design. With OA, you can intuitively view your cloud resource deployment status, identify resource risks, and optimize your services based on suggestions provided by OA to improve your cloud service stability.

Main features of OA:

- Automatic check: OA automatically scans for risks in performance, reliability, security, costs, and service baselines of your cloud resources. You can configure the execution frequency of the automatic check by setting the check report subscription.
- Manually triggered check: You can manually trigger a risk check as required.
- Optimization suggestions: OA provides optimization suggestions based on the detected risks and corresponding best practices.
- User-defined check rules: You can disable or enable a check item, and modify thresholds in check rules for performance and cost check.
- Historical check records: You can view the check records and results of your resources in the last month.
- Single-item check: After a single risk point of your resource is rectified, you can only check the check item for this risk to verify your rectification.
- Report download: You can download the check results and details of both the all-item check and the single-item check to the local PC for analysis.
- Report subscription: You can subscribe to check results of your resource to learn about service risks. You can obtain the risk optimization or deterioration every day or week without logging in to the console.
- Architecture design: You can draw your service architecture and deployment architecture of cloud resources with ease using architecture design. With only a few clicks, you can represent the capacity risk monitoring data, associated resources, and all links in your architectures
- Capacity optimization: OA analyzes your cloud resource usage and identifies the capacity risks of your cloud services and resources, such as insufficient CPU, memory, or hard disk resources.
- Resource groups: You can create resource groups to centrally manage different types of resources, such as ECSs, EVS disks, EIPs, bandwidths, and databases by group, and identify capacity risks by service, improving O&M efficiency.
- Monthly service reports: You can view the usage and changes of all your resources in the last month and export a monthly report to your local PC. Note: This feature is under continuous improvement.

# **3 OA Benefits**

<span id="page-6-0"></span>• Self-service requesting

Self-service request of OA is available. Log in to the Huawei Cloud console and choose **Products** > **Management & Governance** > **Optimization Advisor (OA)**. On the displayed page, click **Try Now** to go to the OA page. You can check and analyze your cloud resources at ease and view the check results on the page.

● Timeliness and reliability

The check result is based on the real-time monitoring and sampling of your cloud resource data, which ensures the timeliness of the check result.

● Visible check results

OA provides you with various charts and tables on the page to meet your requirements for monitoring data visualization in multiple scenarios.

● Customizability

You can enable or disable check items as required. You can also customize check thresholds for performance and cost checks.

# **4 Scenarios**

#### <span id="page-7-0"></span>● **Prevention and strengthening**

You can learn about the running statuses of cloud resources in real time at a low cost, identify risks in advance, and take preventive and hardening measures to ensure service continuity.

#### ● **Key event assurance**

In scenarios where there are major online activities such as common promotions and promotions on important holidays, you can use OA to identify risks in advance to ensure the smooth completion of the activities and protect your brand value.

#### ● **Architecture adjustment**

You can adjust the resource deployment architectures and verify the rationality and security of the architecture to ensure that the architectures meet your service requirements as expected.

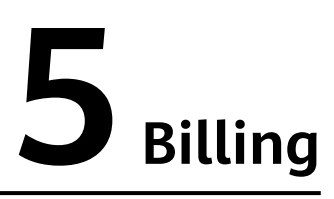

<span id="page-8-0"></span>All basic functions of OA are available for you. However, to use the capacity and cost optimization functions, enable the business or enterprise support plan first.

# <span id="page-9-0"></span>**6 Constraints and Restrictions**

Your cloud resources can be checked only in limited scenarios, and not all risks of your cloud resources can be identified. A maximum of 10 checks are allowed for each HUAWEI ID account in a day, including automatic checks (first check after service request and checks upon check report subscription) and manually triggered checks.

# **7 Concepts**

<span id="page-10-0"></span>Check Item Dimensions

There are five check item dimensions: performance, security, reliability, cost, and service baseline. The check results are classified into secure, N/A, and risky. Based on service loss, risky check results are further classified into highrisk, medium-risk, and low-risk.

High-risk: If a service is marked as high-risk, the service system is severely affected, and major events such as service interruption, asset damage, and data loss may occur.

Medium risk: If a service is marked as medium-risk, the service system is slightly affected.

Low-risk: Risks of this level require only attention.

Service baselines

OA uses this feature to check whether your account is about to reach the service quota limit and remind you to expand your service quotas as soon as possible. Otherwise, resources cannot be created during scale-out, which affects the availability of the system.

**Risk identification** 

OA identifies capacity risks of your services or resources and predicts possible capacity risks based on the pressure coefficient.

Rollup period

Cloud Eye Service (CES) calculates the average, maximum, minimum, sum, and variance values of sampled raw data collected from each service in a specified period. This period is also called rollup period.

Capacity report

After risk identification is complete, a capacity report is automatically generated for you to download.

Pressure coefficient

Pressure coefficient indicates the pressure multiplier of a resource in a special scenario or period.

**TAM** drawing

After a Technical Account Manager (TAM) draws an architecture diagram using the architecture design feature of the management tool module and synchronizes the architecture diagram to the architecture design of OA, a

message will be displayed, indicating that the expert drawing can only be viewed and cannot be edited, as shown in **1**.

**Figure 7-1** Expert drawing

| test1<br>Edited at: Apr 28, 2024<br>17:30:16 GMT+08:00 | Edited at: Apr 28, 2024<br>14:30:52 GMT+08:00        | able<br>Edited at: Apr 28, 2024<br>14:48:21 GMT+08:00        |                                                                                  | d1<br>Edited at: Feb 27, 2024<br>10:04:20 GMT+08:00                       |
|--------------------------------------------------------|------------------------------------------------------|--------------------------------------------------------------|----------------------------------------------------------------------------------|---------------------------------------------------------------------------|
| Risks: Risk monitoring not enabled<br>Enable           | Risks: Risk monitoring not enabled<br>Enable         | <b>C</b> Risks: 1<br>Enable                                  | Risks: 2<br>Enable                                                               | C Risks: 0<br>Enable                                                      |
| 1230<br>Edited at: Apr 25, 2024<br>19:36:16 GMT+08:00  | MgC<br>Edited at: Feb 27, 2024<br>09:58:36 GMT+08:00 | <b>TEST</b><br>Edited at: Feb 28, 2024<br>10:24:01 GMT+08:00 | Expert<br><b>Drawing</b><br>xy2<br>Edited at: Dec 18, 2023<br>20:09:39 GMT+08:00 | Expert<br>Drawing<br>xy1<br>Edited at: Dec 13, 2023<br>23:36:11 GMT+08:00 |
| Risks: Risk monitoring not enabled<br>Enable           | <b>O</b> Risks: 0<br>Enable                          | <b>O</b> Risks: 2<br>Enable                                  | Risks: 0                                                                         | Risks: Risk monitoring not enabled                                        |

# <span id="page-12-0"></span>**8 Permissions Management**

If you need to assign different permissions to employees in your enterprise to access your resources, Identity and Access Management (IAM) is a good choice for fine-grained permissions management. IAM provides identity authentication, permissions management, and access control, helping you secure access to your Huawei Cloud resources.

With IAM, you can use your Huawei Cloud account to create IAM users, and assign permissions to the users to control their access to specific resources. For example, some software developers in your enterprise need to use OA resources but should not be allowed to perform any high-risk operations, such as deleting ECSs. In this scenario, you can create IAM users for the software developers and grant them only the permissions required for using OA resources.

If your Huawei Cloud account does not require individual IAM users for permissions management, skip this section.

IAM can be used for free. You pay only for the resources in your account. For more information about IAM, see **[What Is IAM?](https://support.huaweicloud.com/intl/en-us/productdesc-iam/iam_01_0026.html)**

### **OA Service Permissions**

By default, new IAM users do not have any permissions assigned. You need to add the users to certain user groups and grant the user groups policies, so that the users in the groups can inherit the permissions.

Policies: A fine-grained authorization tool that defines permissions required to perform operations on specific cloud resources under certain conditions. This type of authorization is more flexible and is ideal for least privilege access. For example, you can grant ECS users only the permissions for managing a certain type of ECSs.

Most fine-grained policies divide permissions by API.

As shown in **[Table 1](#page-13-0)**, all system policies for OA are included.

<span id="page-13-0"></span>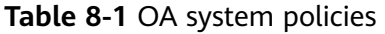

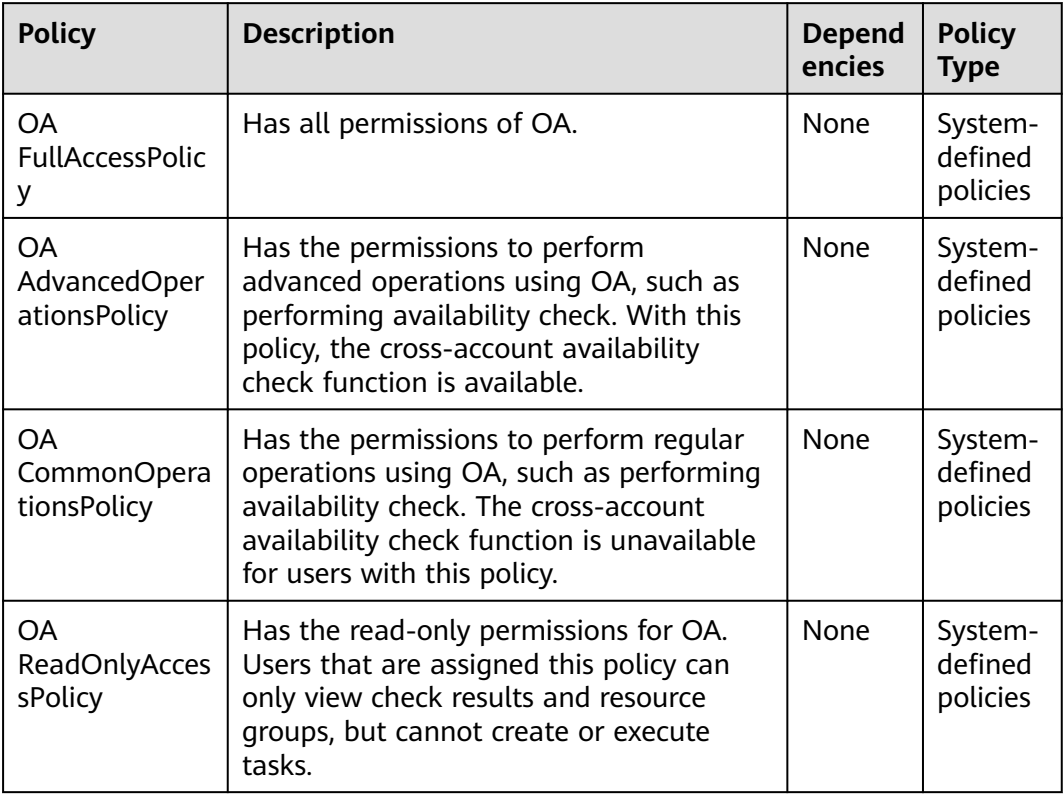

**Table 2** lists the regular operations supported by each system policy of OA. Select the system policies as required.

| <b>Functi</b><br>on                  | Operation                                   | <b>OA</b><br><b>FullAcce</b><br>ssPolicy | <b>OA</b><br><b>AdvancedOpe</b><br>rationsPolicy | <b>OA</b><br><b>CommonOp</b><br>erationsPoli<br><b>Cy</b> | <b>OA</b><br><b>ReadOnly</b><br><b>AccessPoli</b><br><b>cy</b> |
|--------------------------------------|---------------------------------------------|------------------------------------------|--------------------------------------------------|-----------------------------------------------------------|----------------------------------------------------------------|
| <b>Risk</b><br>check<br>overvi<br>ew | View the risk<br>check result<br>overview.  | $\sqrt{ }$                               | √                                                | √                                                         | √                                                              |
|                                      | Enable or<br>disable<br>automatic<br>check. | $\sqrt{ }$                               | √                                                | √                                                         | $\times$                                                       |
|                                      | View a<br>notification<br>topic.            | √                                        | √                                                | √                                                         | √                                                              |
|                                      | Select<br>accounts.                         | $\sqrt{ }$                               | √                                                | $\times$                                                  | $\times$                                                       |

**Table 8-2** Authorization relationships

![](_page_14_Picture_296.jpeg)

![](_page_15_Picture_266.jpeg)

![](_page_16_Picture_269.jpeg)

![](_page_17_Picture_262.jpeg)

![](_page_18_Picture_311.jpeg)

![](_page_19_Picture_307.jpeg)

### **Related Links**

### ● **[IAM Service Overview](https://support.huaweicloud.com/intl/en-us/productdesc-iam/iam_01_0026.html)**

● For details about how to create a user group or user and grant OA permissions, see Creating a User and Granting OA Permissions.